# Creating a Simple Presentation with PowerPoint

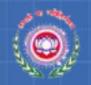

## Objectives

At the end of this session, you will be able to:

- Start Microsoft PowerPoint
- Create a new presentation
- Navigate and edit slides
- Apply design templates to slides
- Apply background colours to slides
- Change the colour scheme of the slides
- Save a presentation

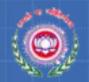

### **Basic PowerPoint**

#### **PowerPoint**

- Is an application software.
- Is used to create attractive presentations.

#### PowerPoint slides can be:

- Presented to a large audience by using a projector.
- Made colourful and attractive by adding pictures, coloured text, movie and sound clips or animated objects.
- Edited or modified at any time.

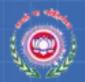

# Starting PowerPoint

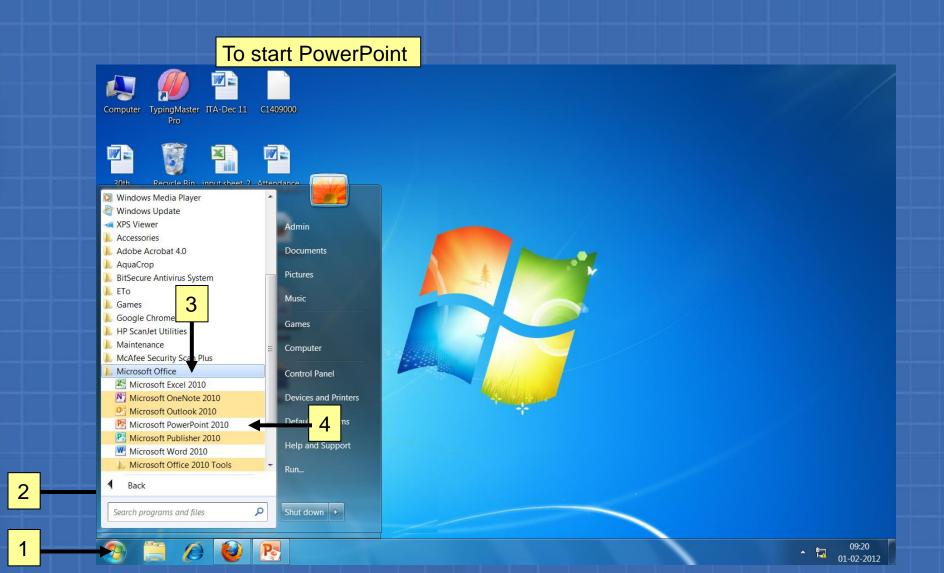

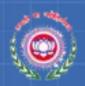

## Starting PowerPoint (Contd..)

#### The PowerPoint opens as shown

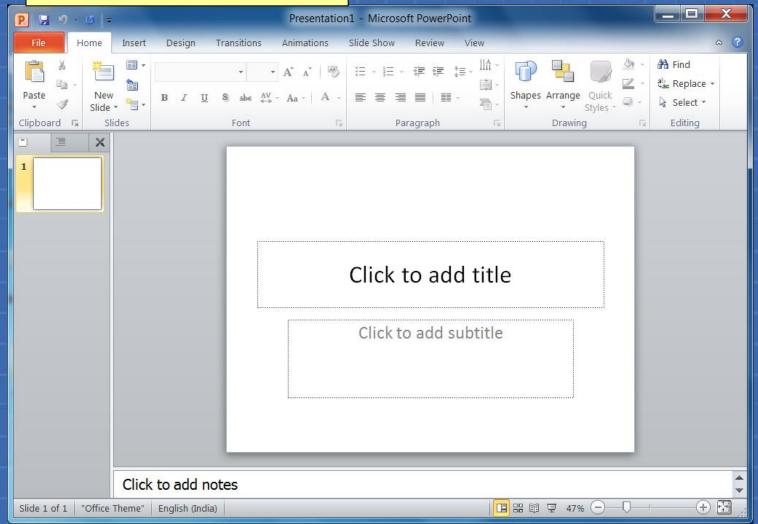

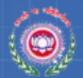

#### The PowerPoint Interface

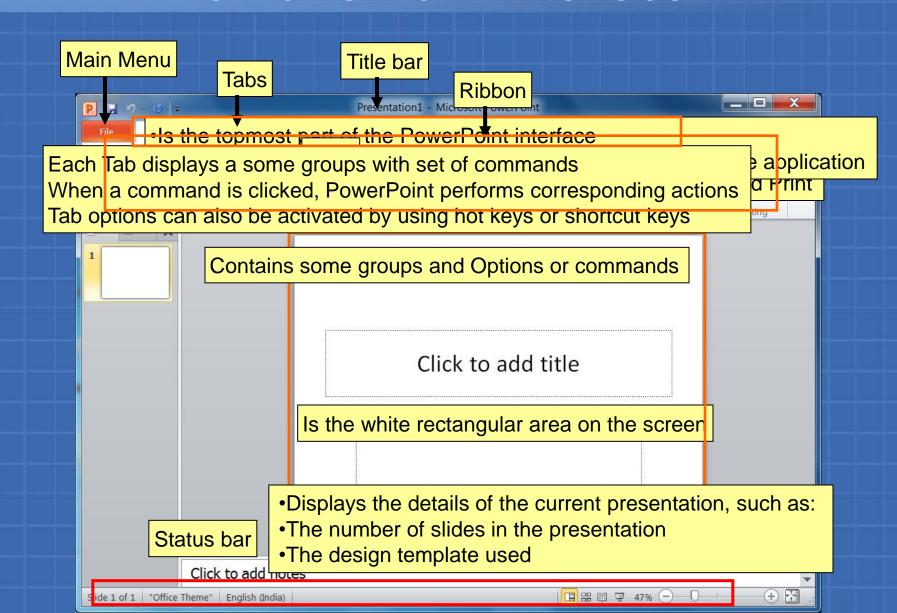

## Activity 12.1.1

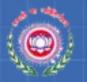

Match the hot keys with their respective menus on the menu bar.

| Menu        | Hot keys |
|-------------|----------|
| File        | ALT + F  |
| Home        | ALT + H  |
| Insert      | ALT + N  |
| Design      | ALT + G  |
| Transitions | ALT + K  |
| Animations  | ALT + A  |
| Slide Show  | ALT + S  |
| Review      | ALT + R  |
| View        | ALT + W  |